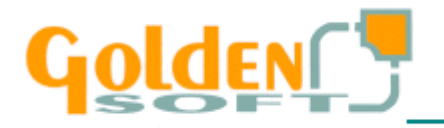

## **Impresora TM-H50000II con cajón instalado en el mismo puerto.**

(También sirve para los visores VFD-450E)

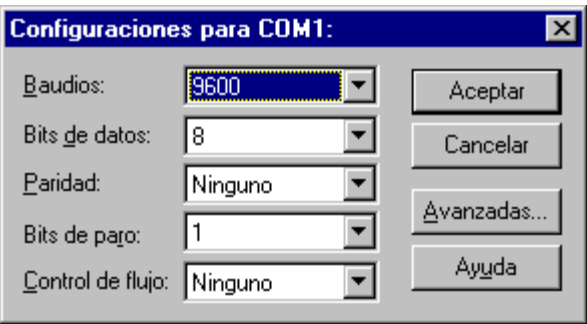

El puerto **COM** debe estar configurado de la siguiente manera

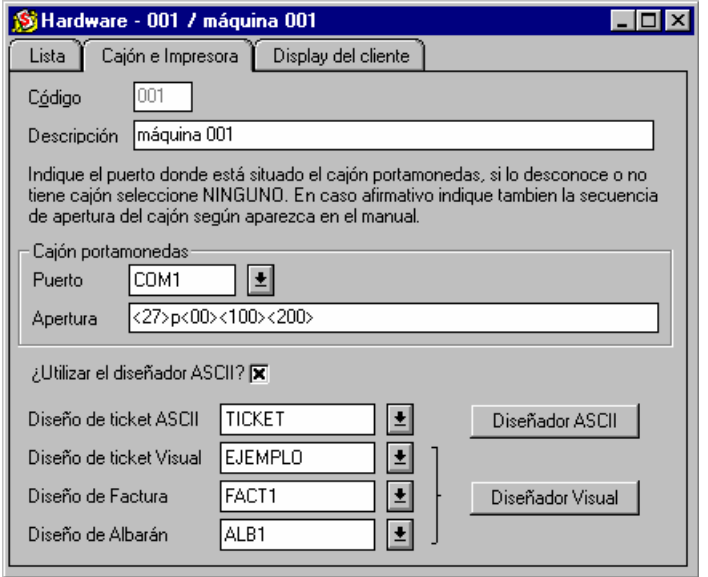

La secuencia de apertura es la siguiente pudiendo variar  $<100><200>$  por diferentes valores.

También se podrá utilizar el Diseño de Ticket Visual, no obstante, como siempre tendrá prioridad la impresora Visual, el cajón no se abrirá hasta que no exista papel o ninguna tarea pendiente en la impresora (slip).

Por esto es aconsejable usar el diseño ASCII y reservar la impresora slip sólo para la impresión de albaranes y facturas, aunque se deberán observar las consideraciones anteriores.

Con respecto a los diseños de albaranes, facturas y, en caso de que se decida así, los tickets no deberán superar un ancho de 135 mm.

Para poder imprimir estos documentos por la impresora Slip deberá estar correctamente instalado en Windows el driver de impresora correspondiente.

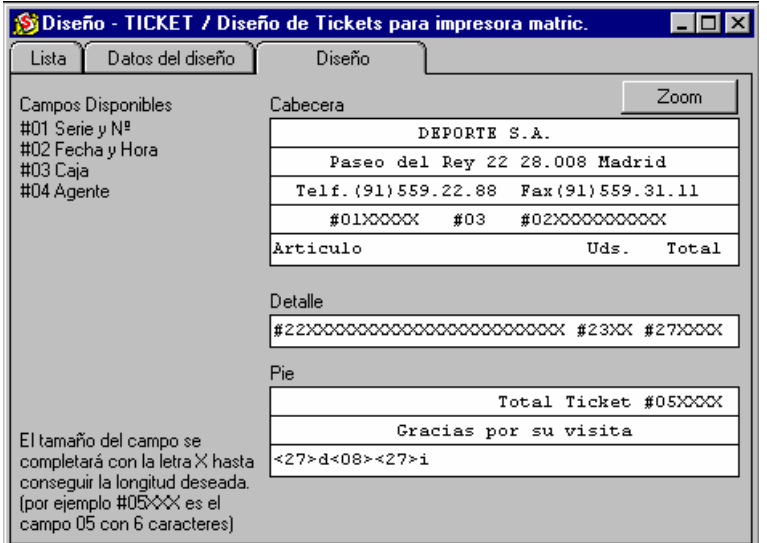

En el diseño del ticket ASCII se incluyó la secuencia de corte y se configurándose de la siguiente manera.

Cuando se instale este sistema, deberá incluir en el fichero WGOLDEN.INI que se encuentra en el directorio WINDOWS la siguiente línea dentro del grupo [TPV] **Win NT=SI**

> **o Win XP=SI**